### Phonegap Sebastian Viereck & Mathias Münscher

1

## 1. Worum geht es?

## Worum geht es?

- Phonegap ist ein Framework
- für Rich Internet Applications
- auf Mobilen Systemen

### Geschichte

- Ursprünglich ein Open-Source Projekt einer Web-**Agentur**
- 2009 People's Choice Award [\(O'Reilly Media](http://en.wikipedia.org/wiki/O%27Reilly_Media)'s Web 2.0 Conference)
- 2011 von Adobe gekauft und weiter als freies Projekt gefördert
- Gleichzeitig als Apache Cordova Projekt übergeben worden (PG ist eine Distribution von Cordova)
- Mitte 2012 Release 2.0

## Philosophie

Die Phonegap Entwickler sind überzeugt:

- 1. Web-Technologie wird die universelle Plattform
- 2. Alle Technik wird irgendwann wieder ausgemustert

## Philosophie

.. und daraus leiten sie Ihre Ziele ab:

- 1. Web-Technologie als "first class" Entwicklungs-Plattform
- 2. Phonegap soll irgendwann überflüssig sein
- 3. [Inoffiziell:] Keeping proprietary plattforms out

## Welche Rolle spielt PG?

- Größte Verbreitung bei mobilevision.com Befragung 2012 (Knapp vor Sencha Touch, 10% Vorsprung vor Appcelerator Titanium)
	- Appcelerator Titanium geht anderen Weg
- Kampf zwischen Web und Native: Facebook wechselt zu Native

## 2. Übersicht

### Spezifikation

- Alle großen Plattformen (und weitere)
	- iOS
	- Android
	- Blackberry
	- Windows

## Spezifikation

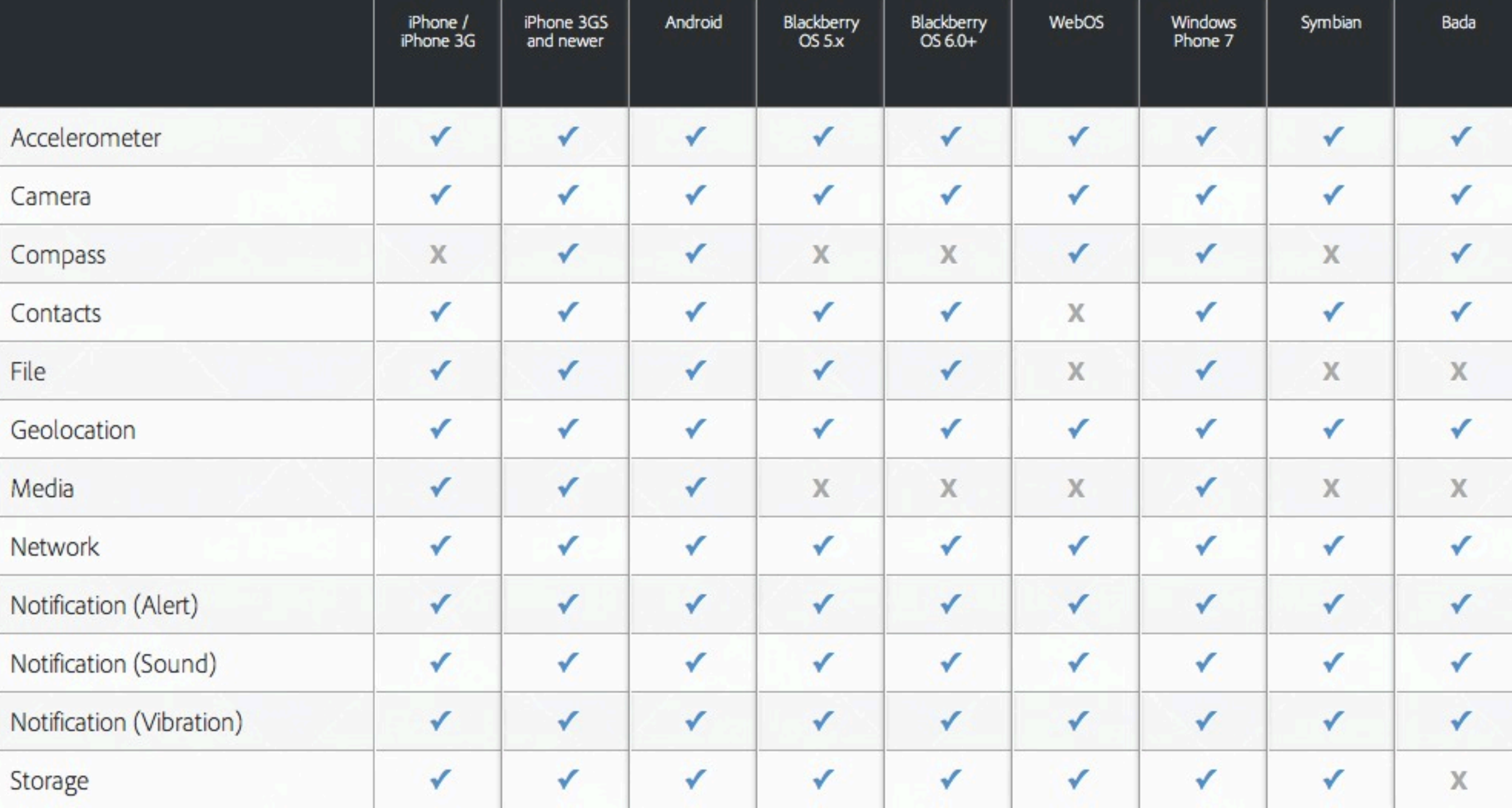

- Online Doc: http://docs.phonegap.com/
- Bewegung
	- Accelerometer
	- Compass
	- Geolocation

- Persistieren
	- File Access
	- SQL-DB

- Multi-Media
	- Foto (kein Video!)
	- **Audio Rec + Playback**

- Contacts (lesen/schreiben)
- Connection (Wifi, 3G,..)
- Device-Identifikation
- Events (PG loaded, Device-Lock,..)
- Notification (Alert, Sound, Vibration)

## Plugins

- Cloud-Storrage
- Barcode Scanner
- Bannerwerbung
- Login via Social Platform

Plugins sind *teilweise kostenpflichtig!*

3. Praxis

## Was zeigen wir?

- Einbindung von PG in Javascript
- Eigene Native Funktionen einbauen
- Kleiner Einblick in die Phonegap Library

## GPS Query

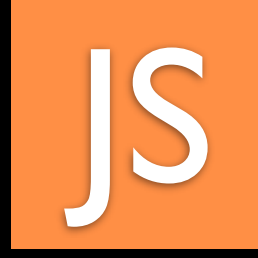

#### function **onSuccess** (position) {

```
alert(
     'Latitude: ' + position.coords.latitude +
      'Longitude: ' + position.coords.longitude +
      'Altitude: ' + position.coords.altitude +
      'Accuracy: ' + position.coords.accuracy +
       'Altitude Accuracy: ' + position.coords.altitudeAccuracy +
      'Heading: ' + position.coords.heading +
      'Speed: ' + position.coords.speed +<br>'Timestamp: ' + new_Date(position.timest
                            + new Date(position.timestamp) +
 );
 };
 function onError(error) {
  alert('code: ' + error.code + \n  \n \sqrt{n'} +
       \textsf{``message: ' + error} \textsf{message + \textsf{``n'}}; }
```
**navigator.geolocation.getCurrentPosition(onSuccess, onError);**

### Demonstration

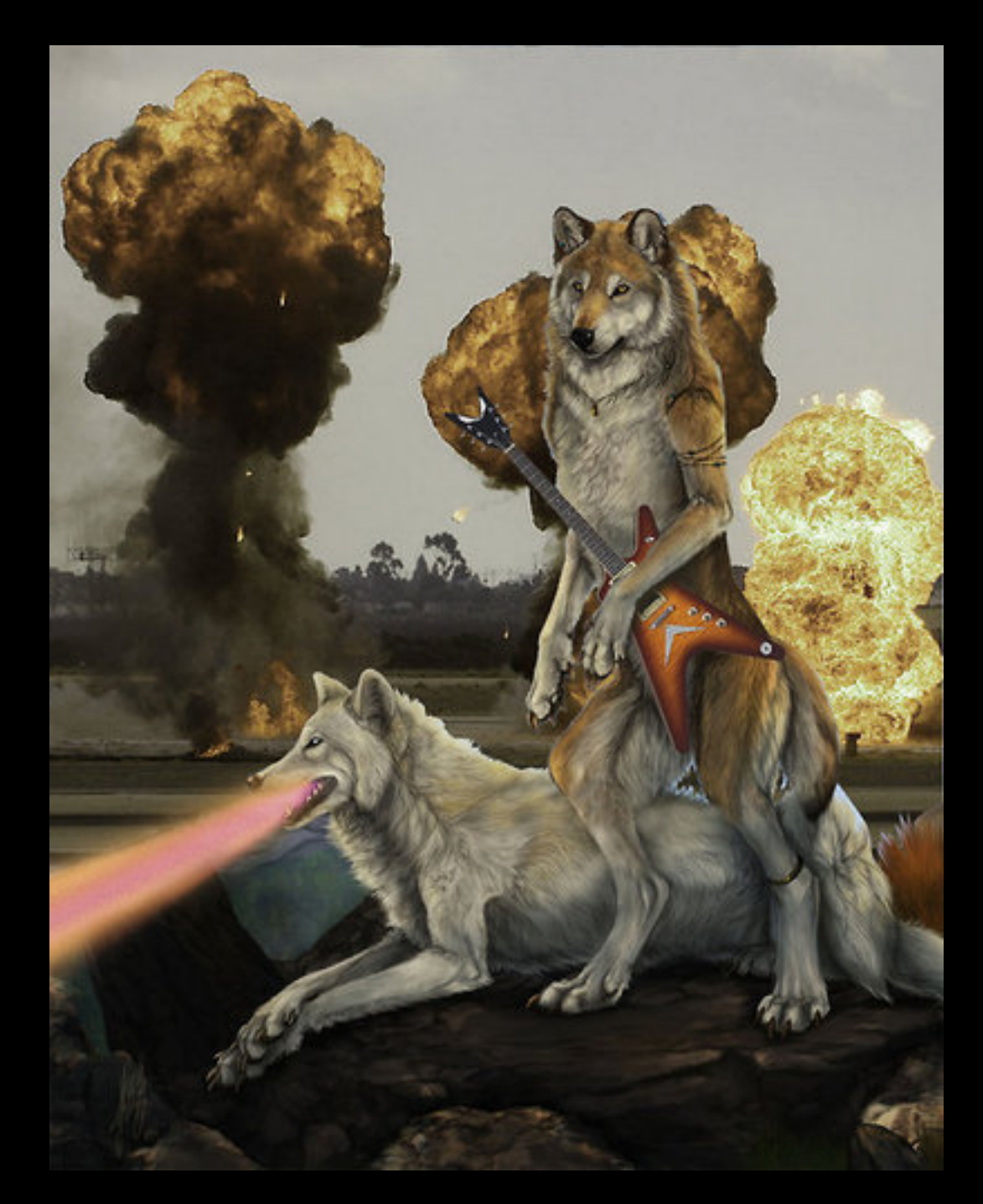

## Upload Photo

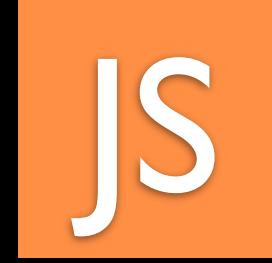

#### In JS: Eigenes natives Plugin starten

cordova.**exec**( uploadSuccess, uploadFail, "**UploadImage**", "**upload**", [ **imageUrl** ] );

### Eigener Nativer Code Upload Photo

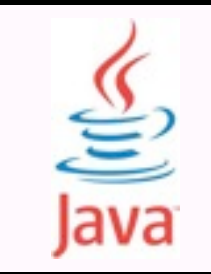

```
public class UploadImage extends Plugin {
     @Override
     public PluginResult execute(String action, JSONArray data, String callbackId)
   {
            if (action.equals("upload")) {
                   String imageUrl = data.getString(0);
              upload(imageUrl);
```

```
           return new PluginResult(PluginResult.Status.OK, 'Upload finished!');
        }
          return null;
   }
```

```
}
```
## Upload Photo

JS

### JS Callback

```
function uploadSuccess (message) {
```

```
navigator.notification.alert(
     message, // message
    alertDismissed, // callback
    'Success: ', // title
    'Ok' // buttonName
   );
 }
```
### Demonstration

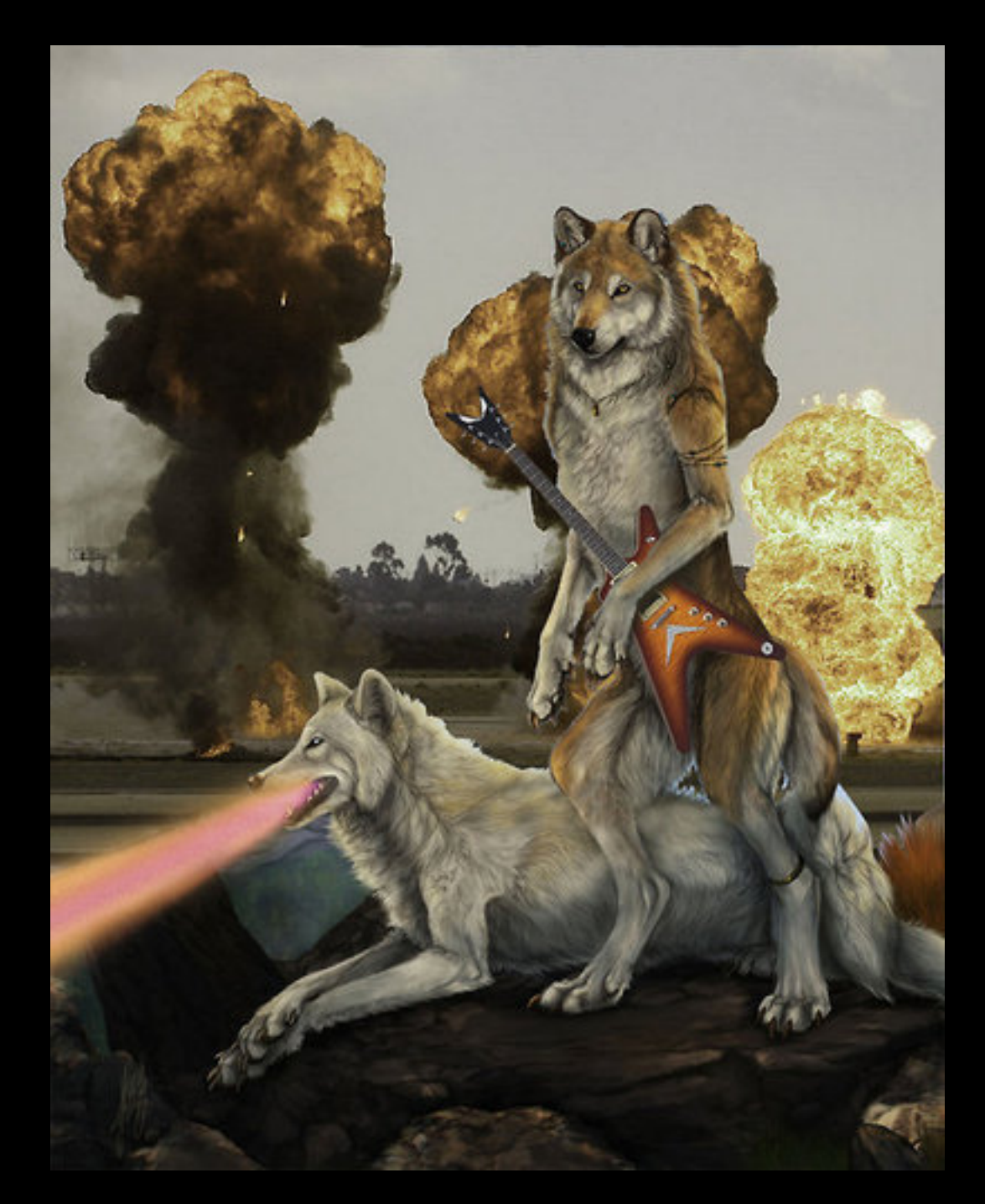

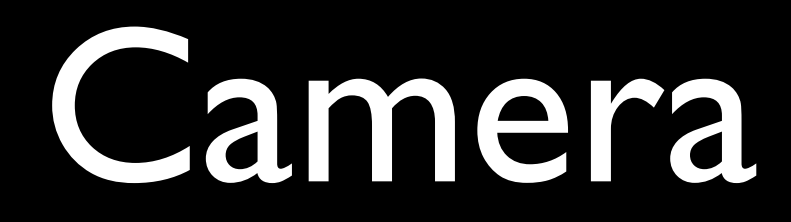

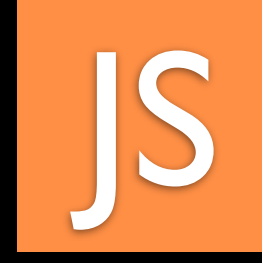

#### Aufruf Phongap

```
function capturePhoto() {
```

```
 function onSuccess(imageData) {
    updateView(imageData);
  }
```

```
 function onFail(message) {
   // wenn der User kein Bild ausgewählt hat
```

```
}
```

```
 navigator.camera.getPicture(onSuccess, onFail, {
      sourceType: Camera.PictureSourceType.CAMERA,
      destinationType: Camera.DestinationType.FILE_URI,
      quality: 100
});
```
}

### Demonstration

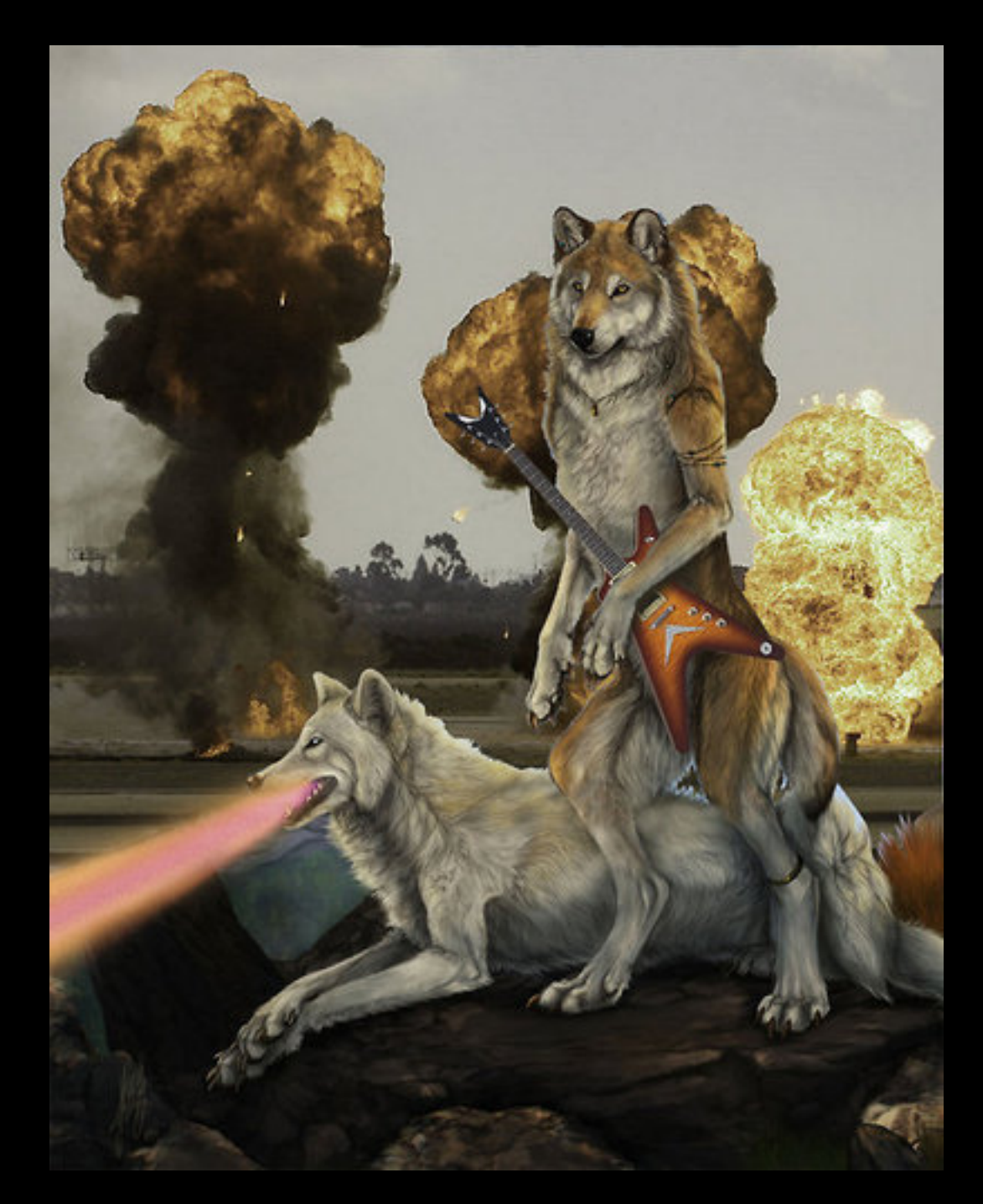

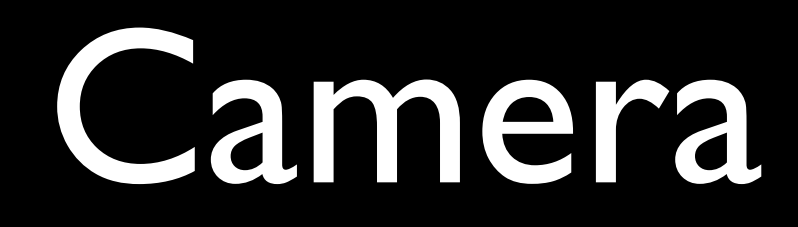

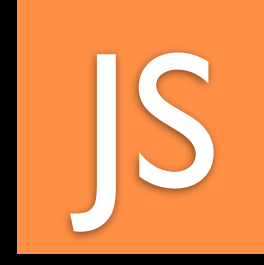

#### Cordova *Javascript* Library

cameraExport.getPicture = function(successCallback, errorCallback, options) { **exec**(successCallback, errorCallback, "**Camera**", "**takePicture**", args); };

### Camera

#### Phonegap *Native* Library

```
public CameraLauncher() {
   public boolean execute(String action, JSONArray args, 
          CallbackContext callbackContext) {
     if (action.equals("takePicture")) {
       if (srcType == CAMERA) {
           this.takePicture(...);
 }
      }
 }
```
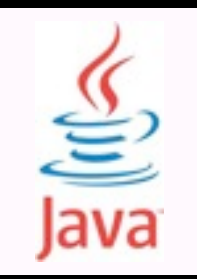

### Camera

#### Phonegap *Native* Library

```
public void getImage() {
   Intent intent = new Intent();
   intent.setType("image/*");
   startActivityForResult(intent);
     }
```
}

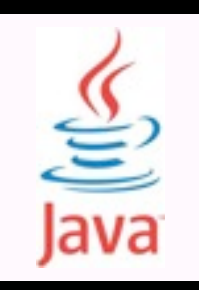

# Javascript Call to Java

- 1. Javascript Layer: alle Cordova Methoden rufen Cordova.exec()
- 2. Javascript Layer: Cordova.exec() ruft die Javascript Methode prompt() auf
- 3. Java Layer: CordovaChromeClient.class überschreibt onJsPrompt(), wodurch ein Java Event getriggert wird

## Javascript Call to Java JS

#### 2. Aufruf: prompt() in *Javascript*

**prompt**(

);

argsJson, //Aufforderungstext 'gap:'+JSON.stringify([service, action, callbackId]) //Feldvorlbelegung

**Source: promptbasednativeapi.js**

## Java Chrome Hack

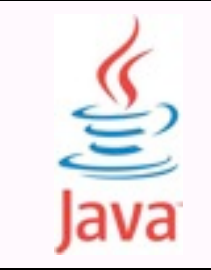

### 3. Aufruf: onJsPrompt() in *Java*

}

public boolean **onJsPrompt**(WebView view, String url, String message, String defaultValue, JsPromptResult result) {

 if (defaultValue.substring(0, 4).equals("**gap**:")) { JSONArray array = new JSONArray(defaultValue.substring(4)); String **service** = array.getString(0); String **action** = array.getString(1); String **callbackId** = array.getString(2); **exec**(service, action, callbackId, message);

**Source: CordovaChromeClient.class**

4. Review

### Pros

- Quasi-Native Apps machbar ohne Kenntnisse ➡ Sales-Systeme nutzbar ➡ Phonegap Build Service
- (Begrenzte) Plattform-Unabhängigkeit ➡ Ein Code für mehrere Plattformen

### Cons

- Erheblicher Performance Nachteil gebenüber Nativ ➡ Kritisch bei GUI, DB, 3D,..
- Plattform-Unterschiede müssen berücksichtigt werden (auch PGunabhängige Aspekte)

## 5. Fazit

### **Fazit**

- Zwitter-Wesen: Wer die Vorteile beider Syteme nutzen will, muss sich mit beiden auseinandersetzen
- Nicht für jede Anwendung geignet
- Entwicklung nicht aufzuhalten: PG schafft sich ab.

### Quellen

- Phonegap Download, FAQ, Docs, Blog, Build.. http://www.phonegap.com
- Buch: Phonegap Beginner's Guide [Andrew Lunny, Packt Publishing, 2011] http://tinyurl.com/dxtsokb
- Sebastian Vierecks Entwickler Blog Eintrag zu PG [http://tinyurl.com/c44lekz](http://www.phonegap.com)
- Marktanlyse Crossplattform-Tools [http://tinyurl.com/84fy73s](http://www.visionmobile.com/blog/2012/02/crossplatformtools/)
- Vergleich auf Stackoverflow <http://tinyurl.com/yecq9mj>

## Danke!